## **La telecamera Umts**

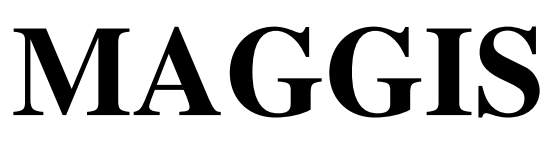

## **Con ingresso chiamata su allarme**

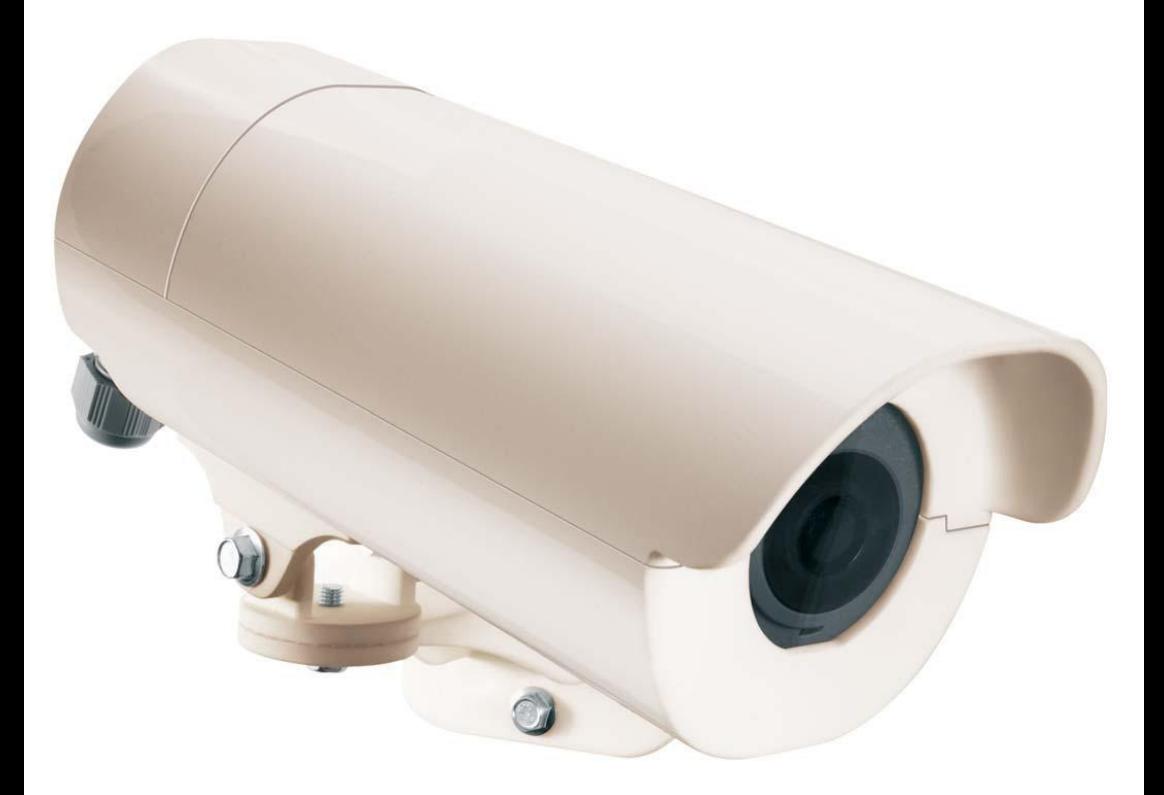

## **ISTRUZIONI PER L'UTILIZZO**

#### **Smaltimento apparecchiature obsolete**

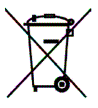

- 1) Il simbolo del bidone della spazzatura sbarrata da una croce significa che il prodotto è coperto dalla direttiva europea 2002/96/EC
- 2) Tutti i prodotti elettrici ed elettronici dovrebbero essere smaltiti separatamente rispetto alla raccolta differenziata municipale, mediante impianti di raccolta specifici designati dal governo o dalle autorità locali.
- 3) Il corretto delle apparecchiature obsolete contribuisce a prevenire possibili conseguenze negative sulla salute umana e sull'ambiente.
- 4) Per informazioni più dettagliate sullo smaltimento delle apparecchiature obsolete contattare il comune, il servizio di smaltimento rifiuto o il negozio in cui è stato acquistato il prodotto

## **Indice**

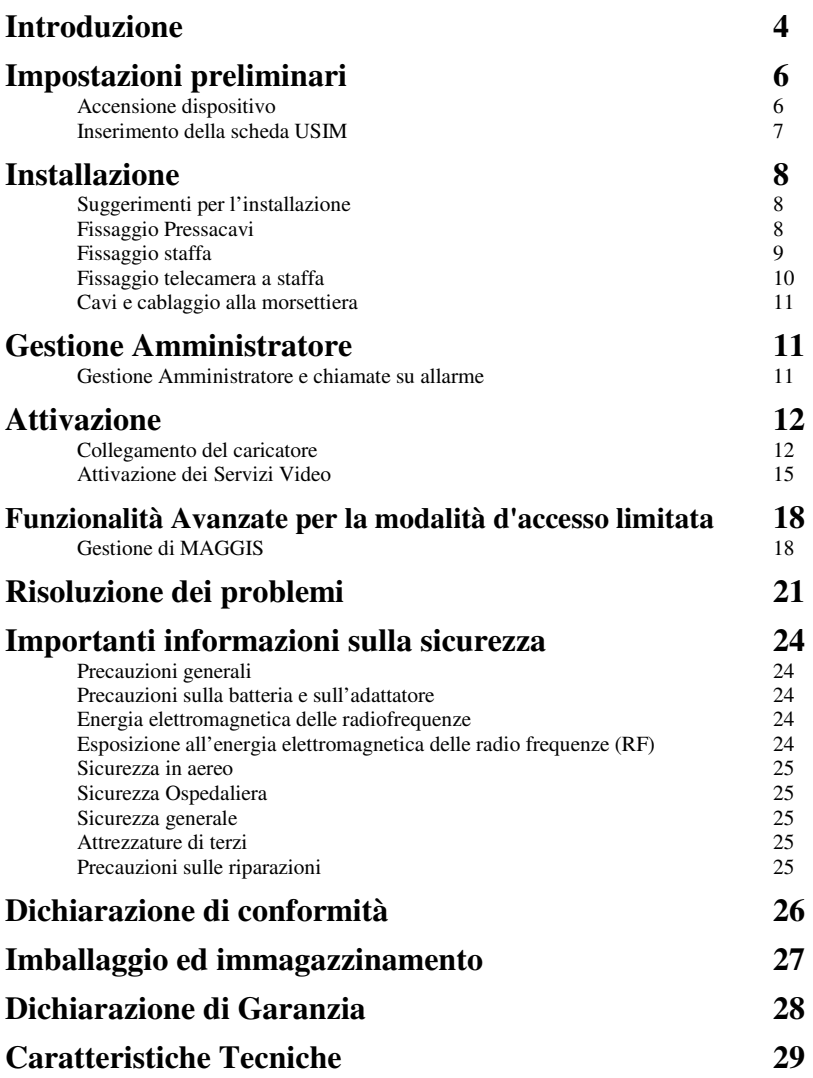

Nelle sezioni che seguono vengono fornite ulteriori informazioni di dettaglio.

#### **Introduzione**

**MAGGIS** è la prima videocamera che, con una semplice videochiamata da videofonino UMTS, permette di vedere e sentire ciò che succede nell'ambiente in cui è posizionata, anche al buio.

Facile da utilizzare e di installazione immediata, MAGGIS supporta la rete UMTS.

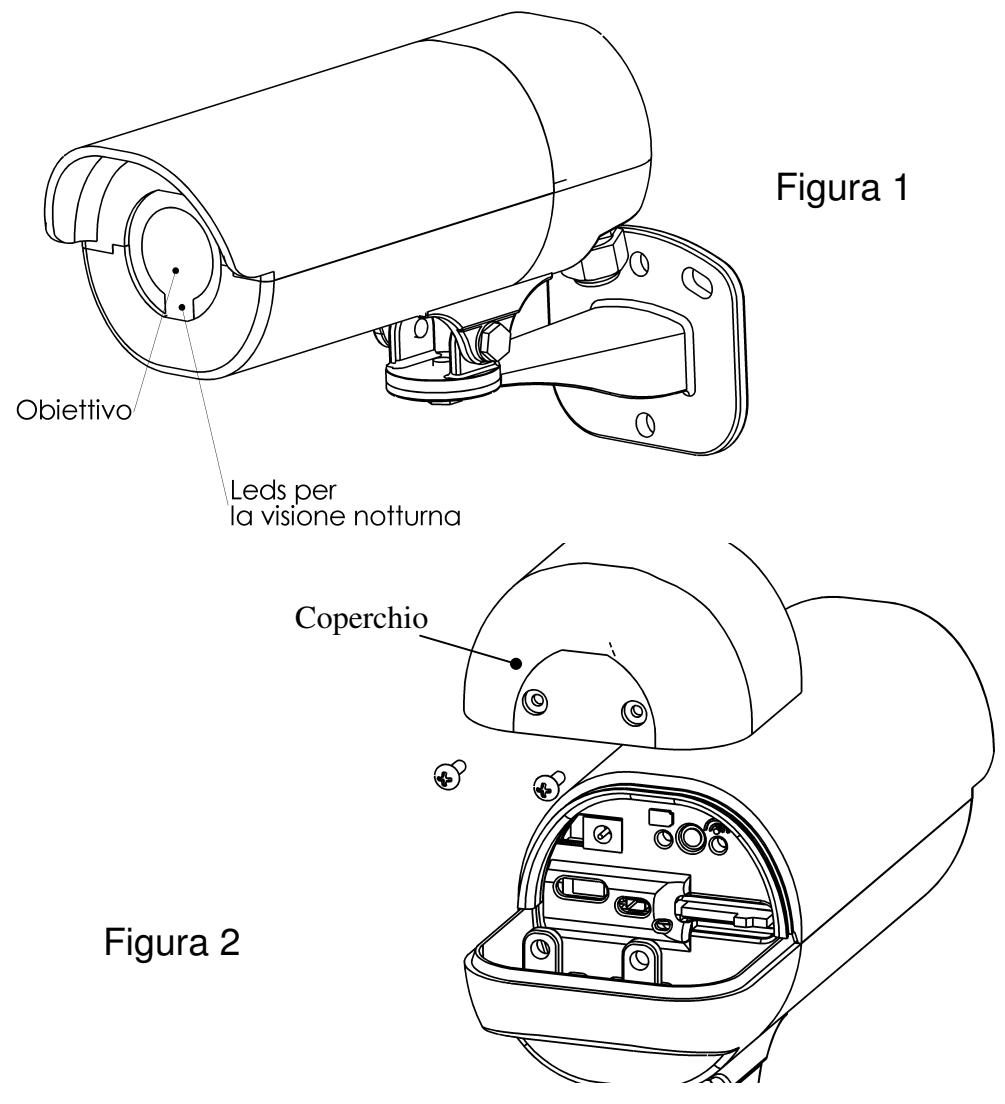

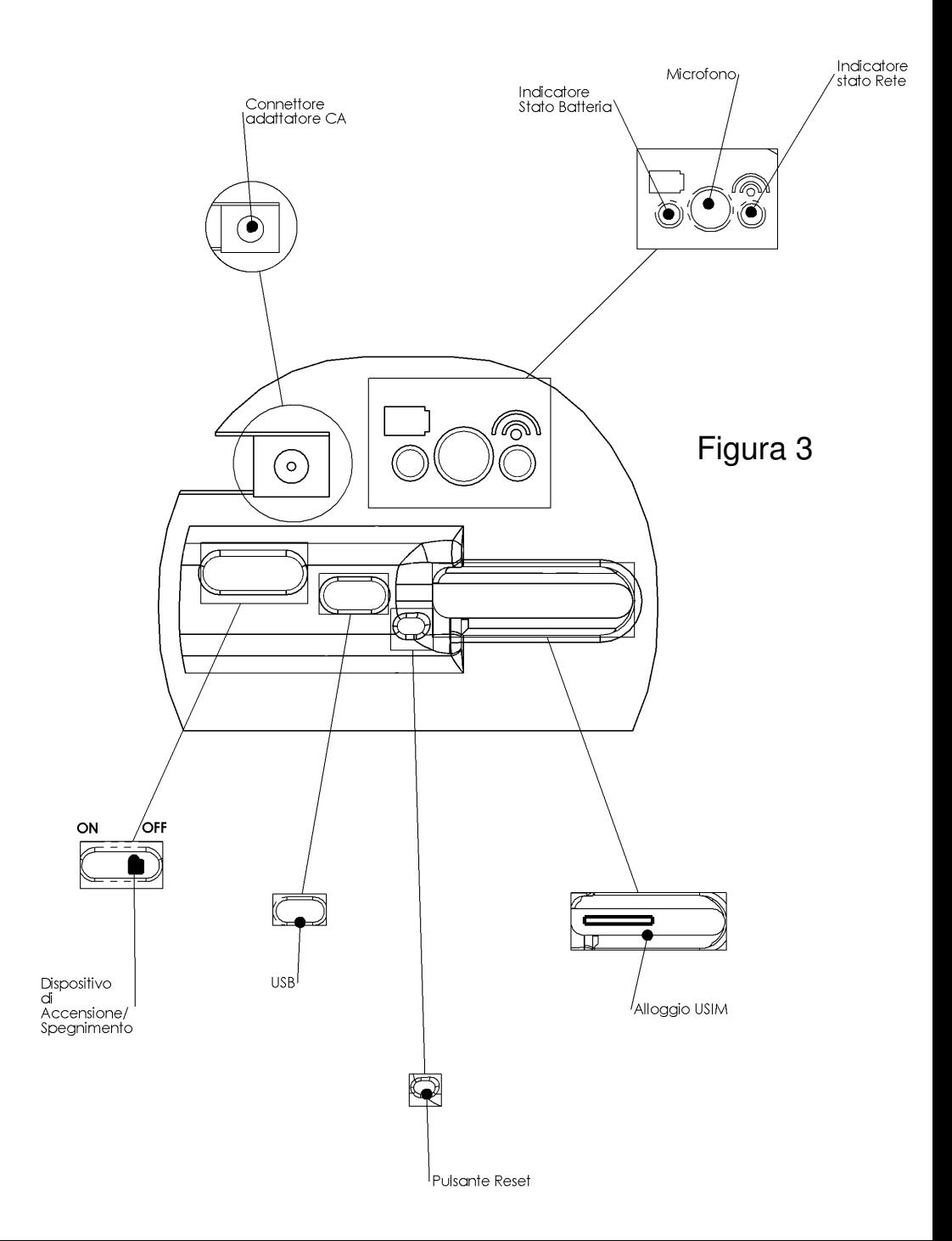

#### **Accensione dispositivo**

- L'accensione/spegnimento avviene agendo sul Interruttore di Alimentazione (vedi figura 3)
- Per accendere o spegnere MAGGIS far scorrere l'interruttore dalla posizione di **"OFF"** alla posizione di **"ON"** aiutandosi con un utensile (vedi Figura 4).

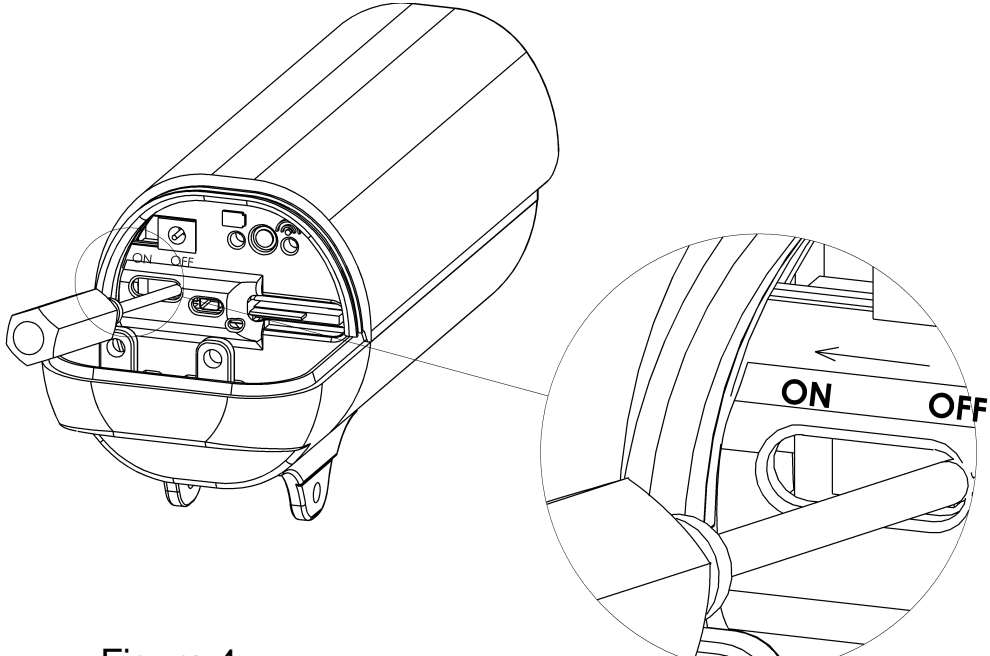

Figura 4

#### **Inserimento della scheda USIM**

- **Prima di poter iniziare a usare il dispositivo, è necessario inserire la scheda dedicata USIM, disabilitando il PIN della stessa attraverso un videofonino.**
- Quando si inserisce o si rimuove la scheda USIM assicurarsi che il dispositivo sia spento e l'adattatore CA sia staccato.
- Il dispositivo non può funzionare in modo appropriato fintanto che la scheda USIM non sia stata inserita. In questo caso il dispositivo mostrerà segnali di anomalia e gli indicatori LED Rete e BATTERIA (posizione LED: vedi Figura 3 ) saranno di colore rosso.
- L'alloggio USIM si trova come indicato in figura 3. Inserire la scheda USIM nell'apposito alloggio seguendo la direzione indicata dalla freccia.Dopo aver inserito la scheda USIM, ricordarsi di bloccarla facendo scorrere il dispositivo di blocco USIM (vedi Figura 5).

**Avviso 1**: Assicurarsi che la scheda USIM sia inserita come mostrato nella figura.

**Avviso 2**: Prestare particolare attenzione quando si inserisce la scheda USIM, perché i contatti metallici della scheda USIM possono essere facilmente danneggiati/graffiati.

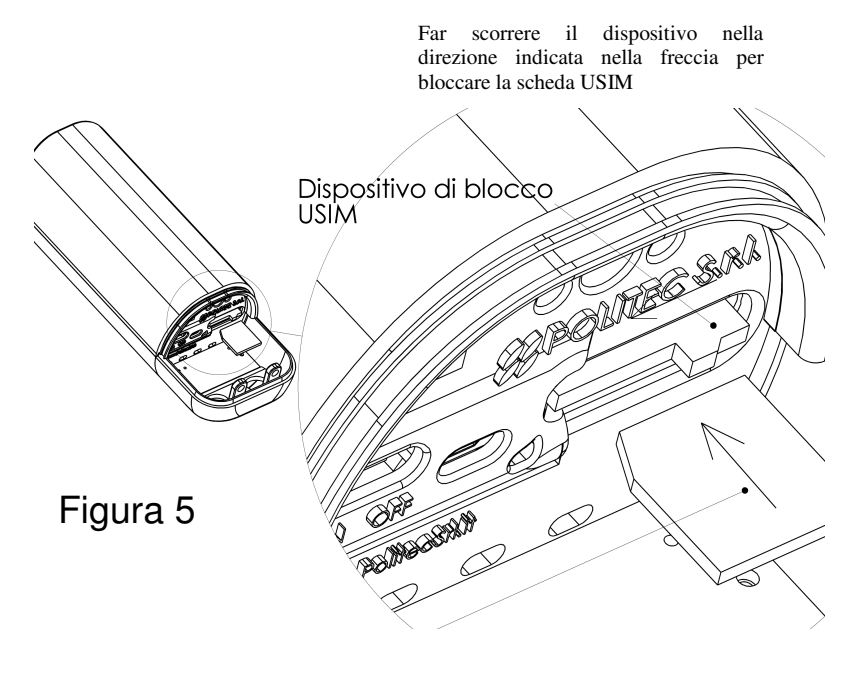

#### **Suggerimenti per l'installazione**

- Non collocare il dispositivo di fronte a sorgenti luminose (per evitare la sovraesposizione).
- Non collocare alcun oggetto nel raggio di 1 metro all'interno dell'angolo di visuale del dispositivo (le immagini riprese potrebbero essere irriconoscibili).
- Non collocare il dispositivo in scantinati dove la copertura di rete può essere carente
- Non usare alcun oggetto per coprire la videocamera del dispositivo durante la VideoChiamata (la qualità d'immagine può essere compromessa).
- Non coprire il dispositivo con alcun oggetto che contenga materiali metallici (la qualità del segnale può essere compromessa)

#### **Fissaggio pressacavi**

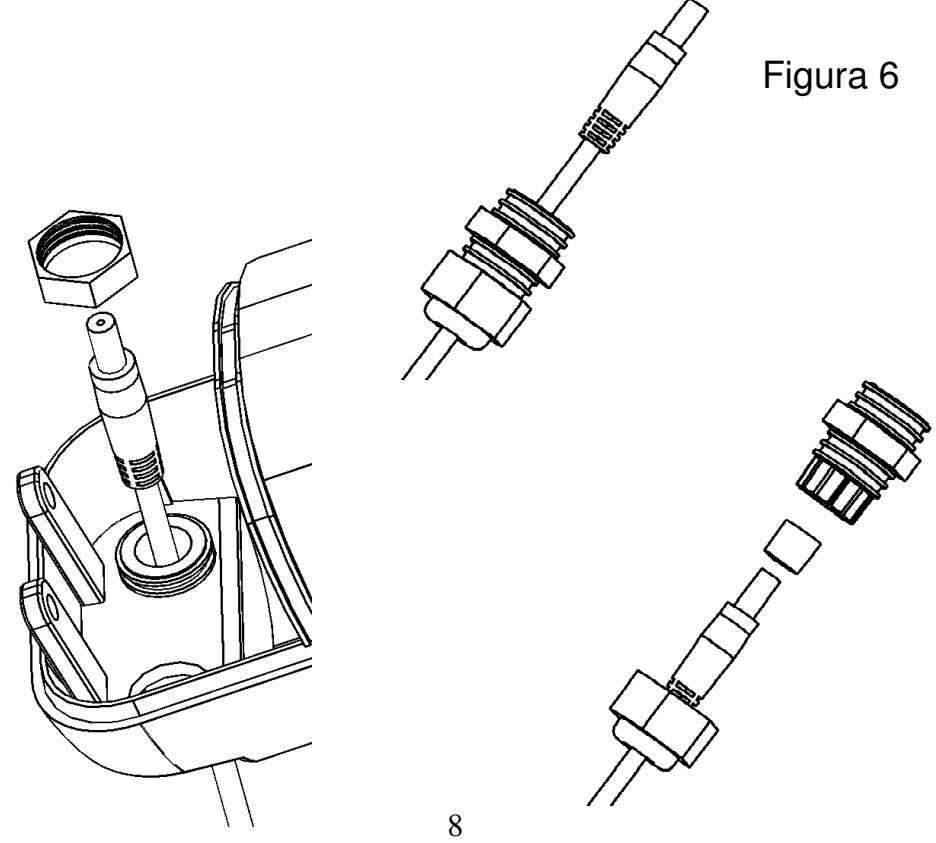

**Fissaggio Staffa** 

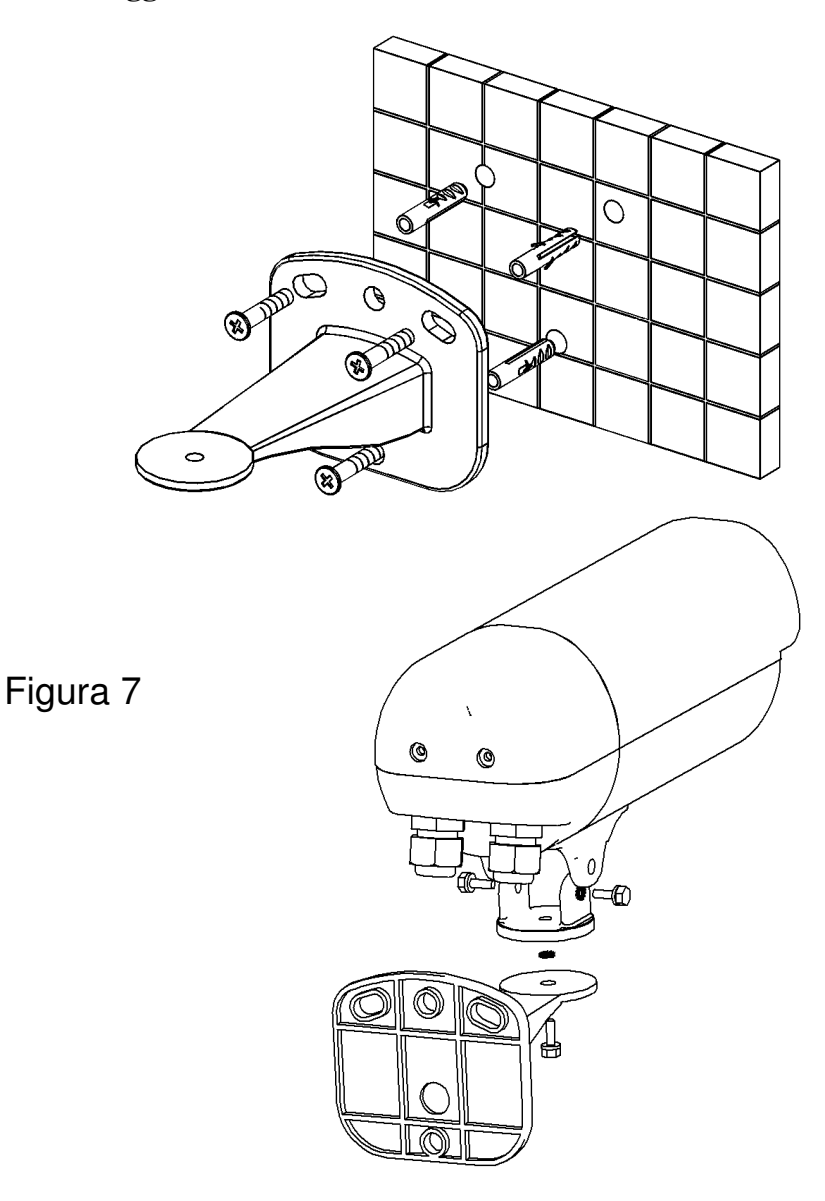

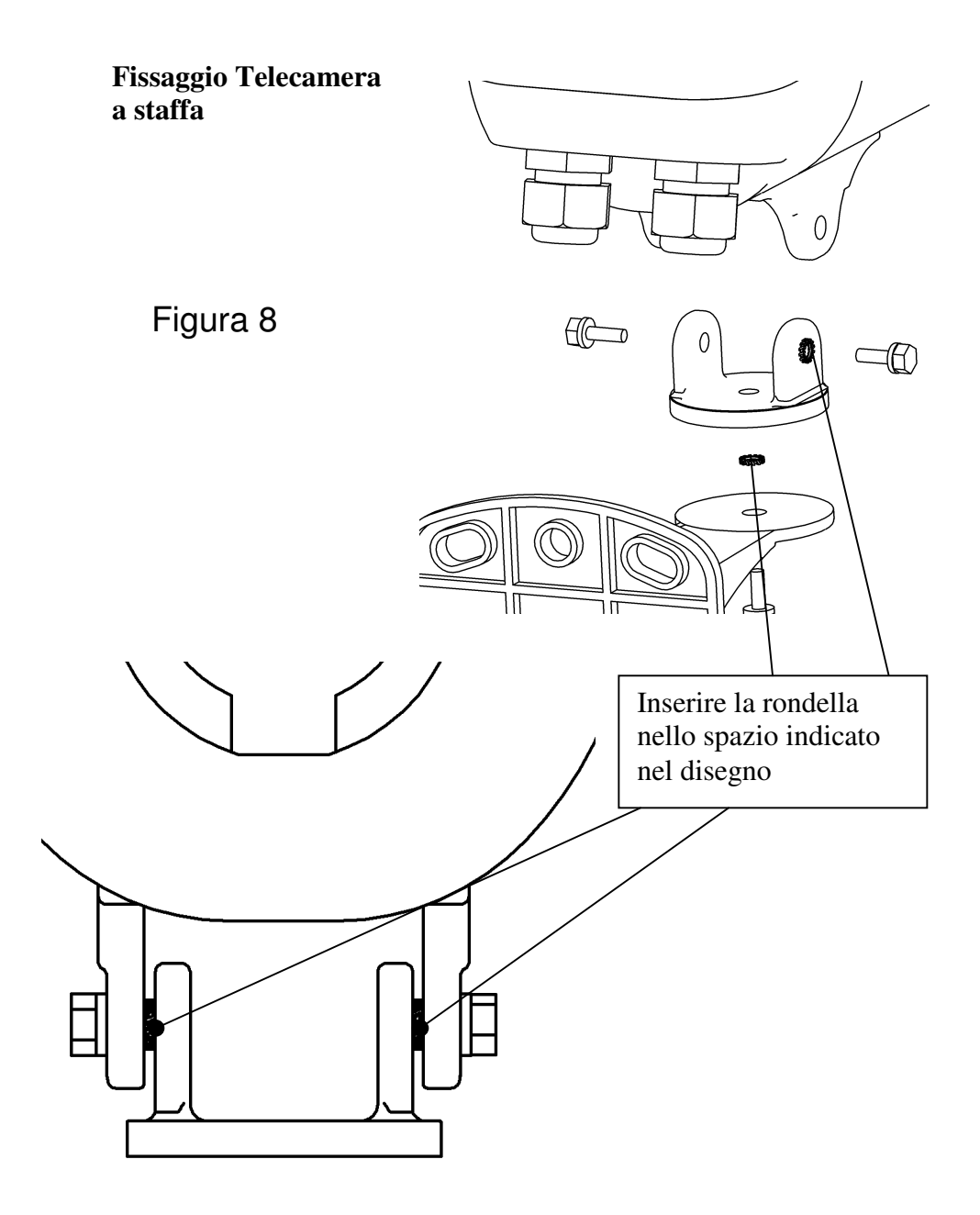

### **Installazione**

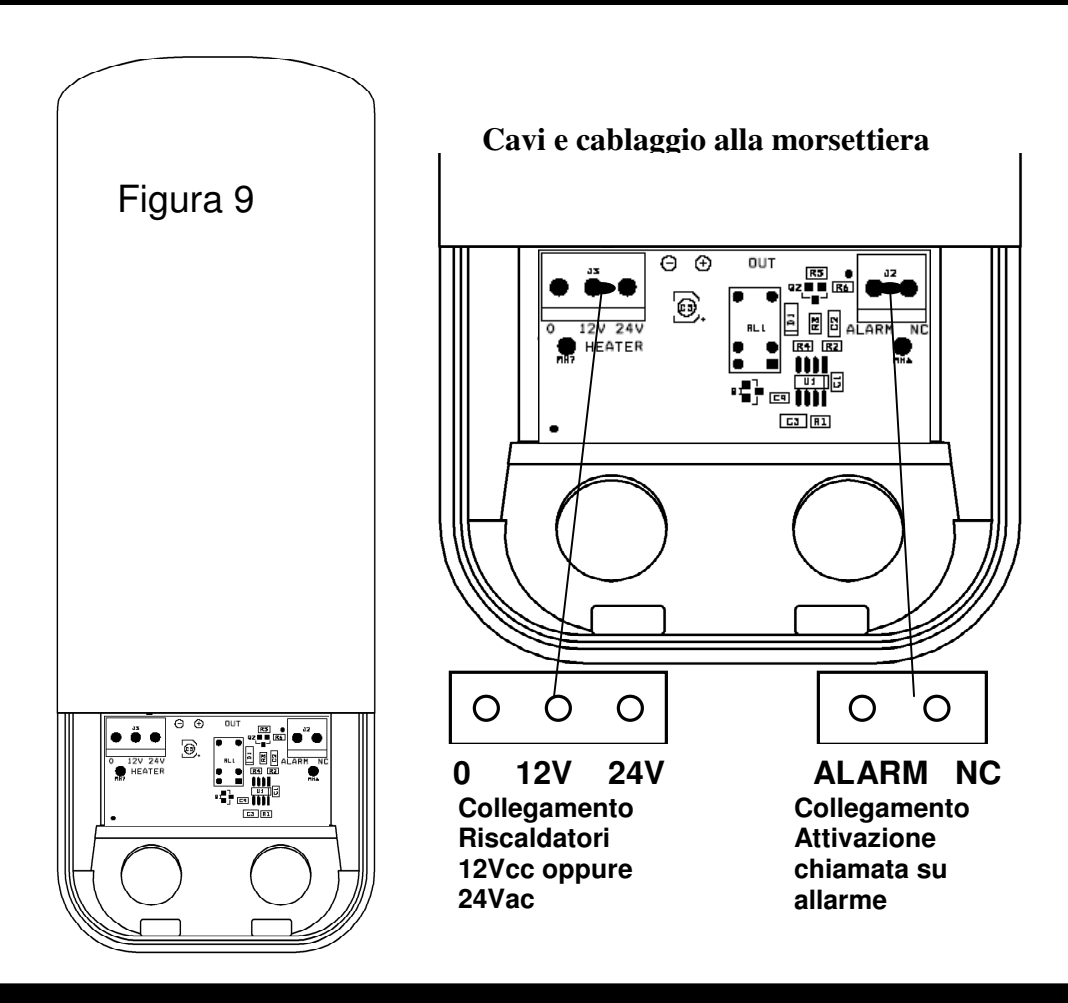

## **Gestione Amministratore**

#### **Gestione Amministratore e chiamate su allarme**

La prima videochiamata verso MAGGIS determinerà l'amministratore, il quale potrà inviare i comandi di configurazione.

Alla richiesta di inserimento del PIN digitare il codice incluso nella bustina all'interno della confezione.

L'amministratore sarà il numero che il MAGGIS chiamerà su allarme.

#### **Collegamento del caricatore**

Inserire il caricatore nel dispositivo seguendo la direzione indicata dalla freccia

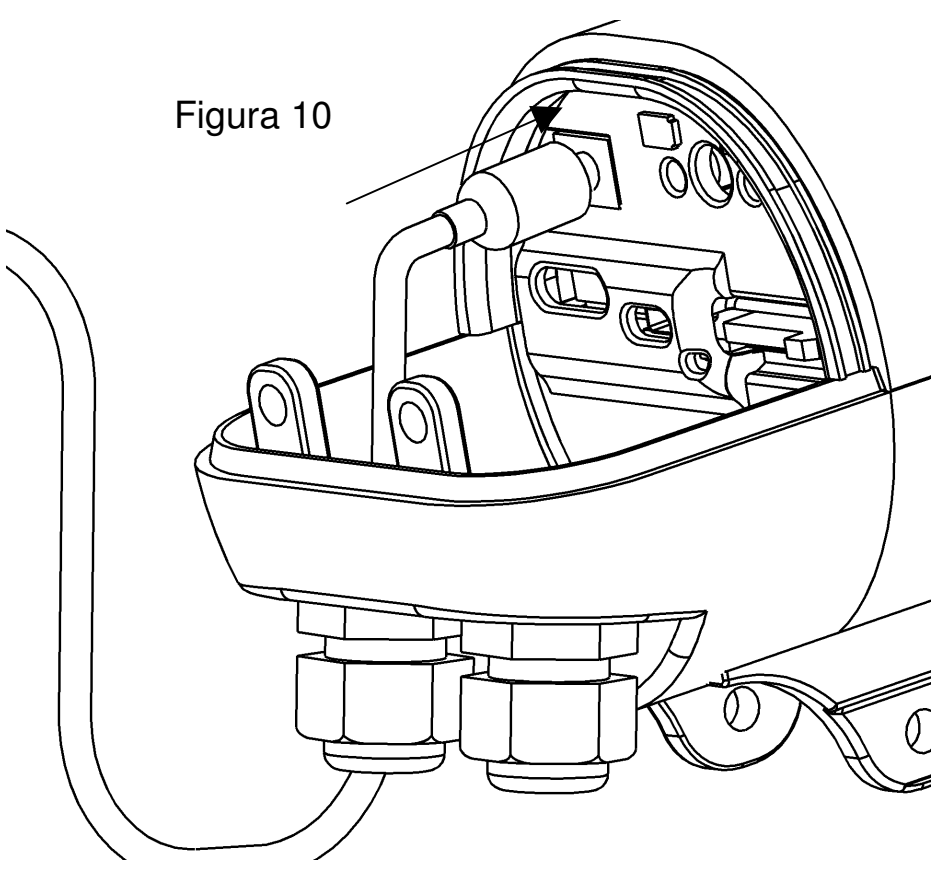

- In questa prima fase, gli indicatori Batteria e Rete del dispositivo saranno di colore rosso e lampeggeranno velocemente (una volta al secondo)
- Dopo che il dispositivo rileva l'inserimento del caricatore, l'indicatore Batteria si accenderà; lo stato della batteria è descritto nella figura 11 che segue
- Se l'indicatore Batteria è di colore rosso e lampeggia velocemente (una volta al secondo) significa che il dispositivo è scarico; ci vorranno circa 30 minuti per caricare la batteria al livello operativo minimo. Non accendere il dispositivo quando la batteria è sotto il livello operativo minimo.Quando l'indicatore è di colore rosso e lampeggia lentamente (una volta ogni 3 secondi) la batteria è caricata al livello operativo minimo.

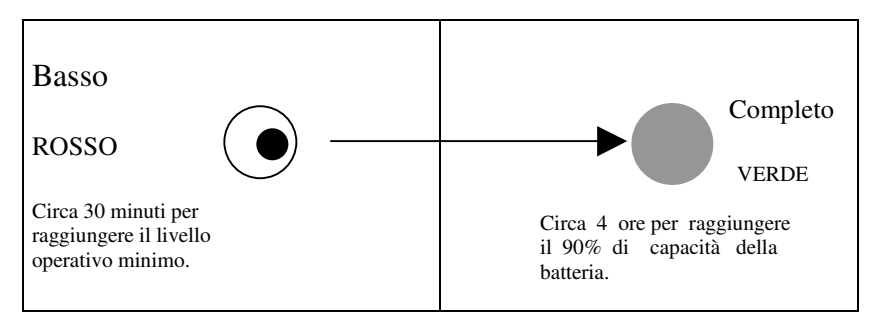

Figura 11

Lo stato dell'indicatore Batteria è descritto nella seguente figura 12

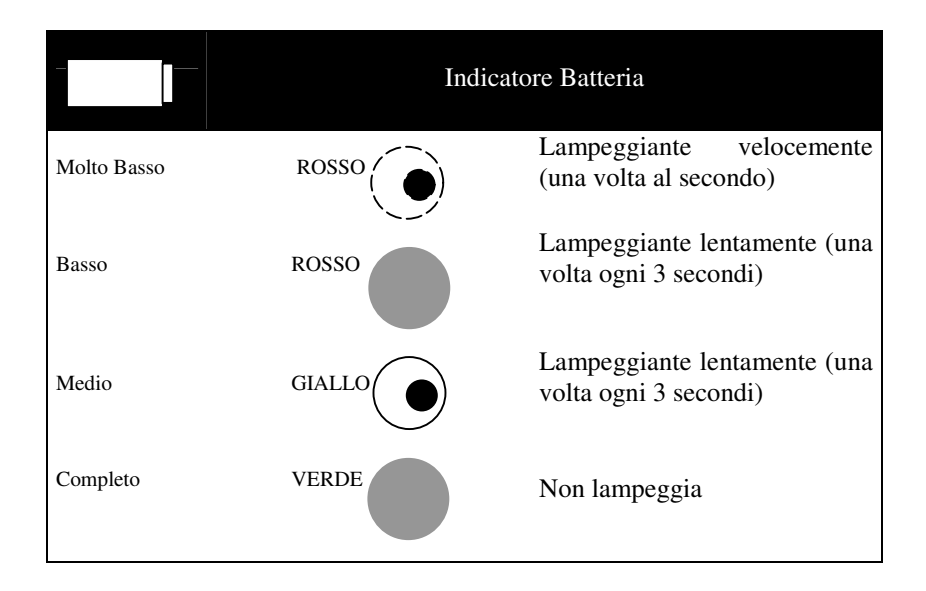

## Figura 12

- In seguito, mentre il dispositivo sta cercando la rete UMTS, l'indicatore Rete diventa di colore giallo e verde e lampeggia velocemente.Dopo aver misurato la capacità della batteria,l'indicatore mostrerà il livello di carica.Lo stato dell'indicatore Rete è descritto nella Figura 13 che segue
- Dopo che il dispositivo si è collegato alla rete, l'indicatore Rete è di colore verde e non lampeggia
- A questo punto, cioè quando l'indicatore Rete è verde e non lampeggia, e l'indicatore Batteria mostra il livello di carica, il dispositivo è pronto all'uso di tutte le funzioni che supporta.

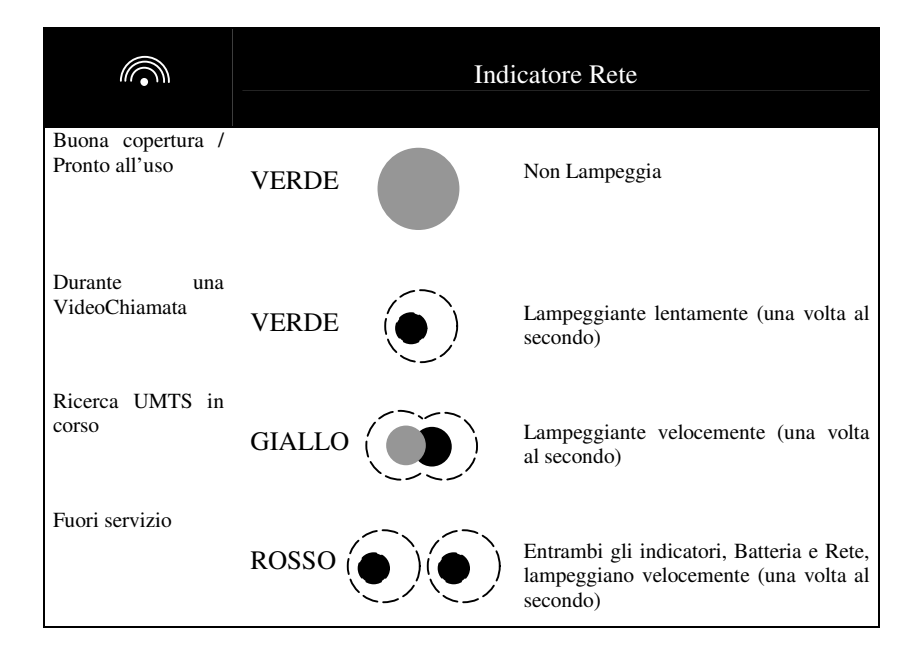

## Figura 13

#### Attivazione del servizio

- Per effettuare l'autenticazione ed attivare i servizi video seguire la seguente procedura:
	- 1) Eseguire una videochiamata ad MAGGIS usando un videofonino (comporre il numero del dispositivo e poi avviare la funzione di videochiamata dal videofonino)
	- 2) È quindi richiesto di inserire il codice PIN, un numero di quattro (4) cifre che è allegato alla confezione, per attivare la trasmissione delle immagini riprese da MAGGIS. Sul videofonino si vedrà la grafica della figura 14

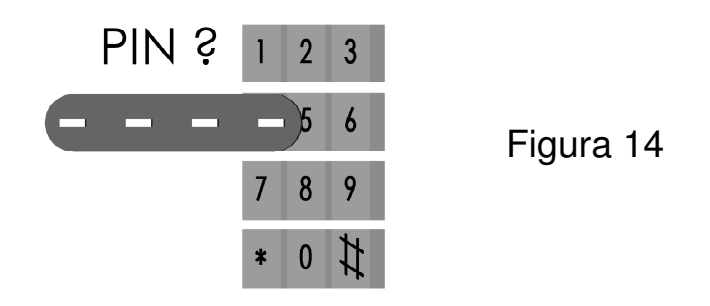

3) Inserire il codice PIN premendo i tasti del videofonino.La grafica visualizzata cambia insieme all'inserimento dei numeri del codice PIN. Fare riferimento alla grafica d'esempio riportato nelle figure da 15 A 17

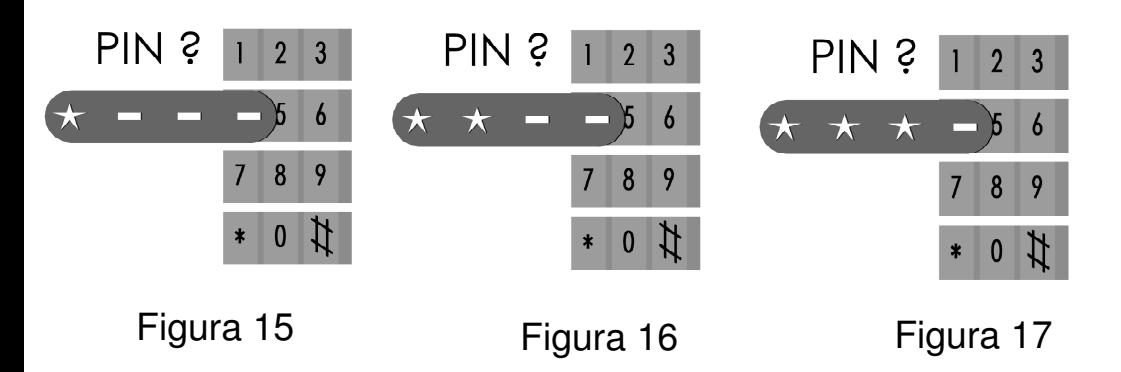

4) Il dispositivo controlla quindi il codice PIN inserito. Se il codice PIN è corretto, sul telefono si vedrà la grafica della Figura 18 ed il numero di telefono sarà aggiunto nella memoria del dispositivo (salvato nell'elenco autorizzazioni). Se si è primi a chiamare ed a stabilire la connessione con il dispositivo, si otterrà il titolo Amministratore. Se il codice PIN non è corretto, sul telefono si vedrà la grafica della figura 19 e si avranno altre due possibilità per inserire il codice PIN corretto.

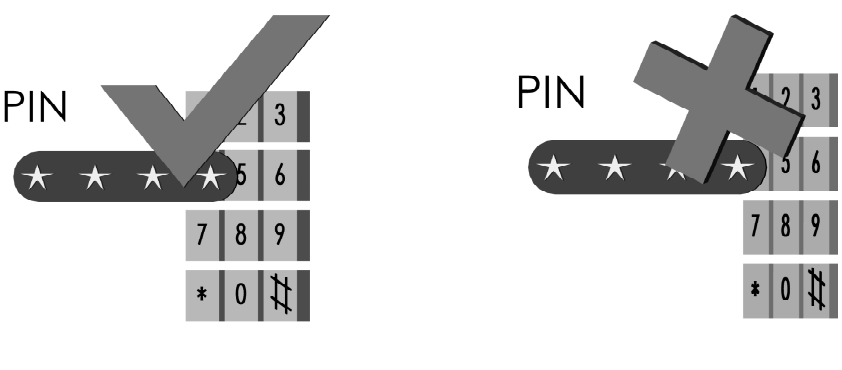

Figura 18 Figura 19

- **Avviso 1**: se non si riesce ad inserire il codice PIN corretto dopo 3 tentativi, o entro 1 minuto, la connessione della videochiamata sarà interrotta automaticamente dal dispositivo.
	- 5) Una volta eseguita l'autenticazione, il dispositivo emette un avviso sonoro per indicare che la videochiamata è stata iniziata. Si possono quindi vedere in tempo reale le immagini riprese da MAGGIS
	- 6) Il codice PIN deve essere inserito solo la prima volta che si usano i servizi di videochiamata. Dopo che un numero di telefono è stato aggiunto al dispositivo (Elenco Autorizzazioni), quel numero si può collegare al dispositivo senza inserire il codice PIN.
- Disconnessione dalla videochiamata
	- 1) L'utente interrompe la connessione della videochiamata dal suo videofonino
	- 2) La trasmissione delle immagini riprese da MAGGIS è interrotta e la videochiamata è disconnessa
- **Avviso 2**: per scopi di sicurezza il dispositivo mantiene nella sua memoria interna un "Elenco autorizzazioni" che salva le informazioni degli utenti autorizzati. Solo gli utenti autorizzati possono usare i servizi messi a disposizione dal dispositivo. L'elenco delle autorizzazioni può salvare le informazioni di 20 utenti che fanno una videochiamata al dispositivo, ed inseriscono il codice PIN corretto, saranno aggiunti automaticamente all'Elenco autorizzazioni. Il primo utente aggiunto alla lista è L'Amministratore, che ha l'autorità di configurare il dispositivo usando i comandi SMS (fare riferimento alla sezione "Gestione di MAGGIS).
- **Avviso 3**: quando la memoria del dispositivo raggiunge il numero massimo di 20 utenti autorizzati, se è eseguita una videochiamata da un utente che non appartiene all'elenco, questi non sarà in grado di riconoscere il chiamante e non potrà avvenire la connessione.
- **Avvertenza 1**: Non nascondere il proprio numero di telefono quando si fa una videochiamata, diversamente non sarà in grado di riconoscere il chiamante e non potrà avvenire la connessione.
- **Avviso 4:** Si può procedere ai servizi video di MAGGIS anche quando il caricatore è scollegato dal dispositivo. Però se la capacità della batteria è insufficiente (inferiore 5%) non sarà possibile eseguire la videochiamata.
- **Avviso 5:** Se la capacità della batteria ha raggiunto il livello operativo minimo (inferiore 5%), ed un utente autorizzato è in chiamata attiva con il dispositivo, la videochiamata sarà terminata. Prima di terminare la chiamata, l'utente riceve un avviso che informa che la batteria è scarica.
- **Avviso 6:** MAGGIS deve essere collocato in una posizione fissa. Per mantenere l'alta qualità delle videochiamate, si può collocare il dispositivo in una posizione appropriata controllando l'indicatore di rete, che mostra la forza del segnale radio ricevuto dal dispositivo. Fare riferimento alla figura 13, per lo stato dell'indicatore Rete.

#### **Gestione di MAGGIS**

- Solo l'amministratore, che è il primo utente salvato nell'Elenco autorizzazioni del dispositivo, può gestire l'Elenco autorizzazioni del dispositivo.
- L'amministratore può inviare comandi al dispositivo tramite messaggi SMS, per modificare alcune impostazioni dell'Elenco autorizzazioni.
- Ci sono 6 diversi comandi SMS che possono essere usati dall'Amministratore; questi comandi sono: 1) Modifica del numero degli utenti salvati nell'Elenco autorizzazioni; 2) Cambio del numero dell'Amministratore; 3) Eliminazione di un utente autorizzato; 4) Eliminazione di tutti gli utenti autorizzati; 5) Inserimento di un numero come utente autorizzato; 6) Cambio del codice PIN.

**Avviso**: i comandi SMS NON sono sensibili alle maiuscole/minuscole.

**Avvertenza:** se il numero di Videofonino dell'Amministratore dovesse cambiare, per esempio in seguito a richiesta del servizio "Porta il numero" (MNP), si consiglia di impostare come amministratore il nuovo numero. In caso di problemi legati al cambio numero dell'amministratore, mettersi in contatto con il Centro Assistenza.

#### **1) Modifica del numero di utenti salvati nell'Elenco autorizzazioni**

• Il numero predefinito di utenti salvati nell'Elenco Autorizzazioni è 20. L'Amministratore può modificare il numero predefinito con un numero compreso tra 1 e 20 inviando al dispositivo un messaggio di testo SMS con il seguente contenuto specifico:

#### *#modlist\*[NUMERO]#[PIN]#*

Avviso: *[NUMERO]* deve essere una cifra compresa tra 1 e 20.

 *[PIN]* è il corretto codice PIN a 4 cifre

Per esempio se si vuole limitare l'elenco autorizzazioni a soli 3 utenti, il comando da inviare sarà: *#modlist\*3#1234#* 

#### **Avvertenza**: una volta modificato il numero di utenti salvati nell'Elenco autorizzazioni, se il nuovo numero è inferiore a quello precedente, le informazioni utente in utente in eccesso saranno eliminate automaticamente**.**

• Non è possibile avere più di 20 utenti nell'Elenco Autorizzazioni.

#### **2) Cambio del numero di telefono dell'Amministratore**

- Il numero di telefono dell'Amministratore può essere modificato inviando al dispositivo un comando SMS dal telefono dell'Amministratore.
- **Avvertenza**: il numero dell'Amministratore può essere cambiato solo cinque volte.Se il numero è già stato modificato cinque volte, e si ha la necessità di cambiarlo di nuovo, mettersi in contatto con il Centro Assistenza.
- L'amministratore compone un messaggio di testo SMS con il seguente contenuto specifico:

*#changead\*+39[VECCHIONUMERO]\*+39[NUOVONUMERO]#[PIN]#* 

Avviso: *[VECCHIONUMERO]* è il numero dell'Amministratore corrente.

*[NUOVONUMERO]* è il numero di telefono che si vuole usare come nuovo Amministratore.

 *[PIN]* è il corretto codice PIN a 4 cifre

 Per esempio se (VECCHIO NUMERO) = +3931111111 (NUOVO NUMERO) = +3932222222  $(PIN) = 1234$ Comando SMS: #changead\*+393931111111\*+393932222222#1234#

#### **3) Eliminazione di uno specifico utente autorizzato**

Uno specifico utente autorizzato può essere eliminato inviando al dispositivo, dal telefono dell'Amministratore, un messaggio di testo SMS con il seguente contenuto:

#### *#del\*+39[NUMERO]#[PIN]#*

Avviso: *[NUMERO]* è il numero di telefono dello specifico utente che si vuole eliminare

 *[PIN]* è il corretto codice PIN a 4 cifre.

Per esempio se si vuole eliminare dall'Elenco Autorizzazioni il numero +3931234567, il comando da inviare sarà:#del\*+393931234567#1234#

 **Avvertenza**: il numero dell'Amministratore non può essere eliminato inviando questo comando

#### **4) Eliminazione di tutti gli utenti autorizzati**

Gli utenti autorizzati memorizzati nell'Elenco autorizzazioni possono essere eliminati inviando al dispositivo, dal telefono dell'Amministratore, un messaggio di testo SMS con il seguente contenuto:

#### *#deluser#[PIN]#*

Avviso:*[PIN]* è il corretto PIN a 4 cifre Per esempio: #deluser#1234#

**Avvertenza**: dopo che il dispositivo ha ricevuto il comando d'eliminazione, tutti gli utenti dell'Elenco autorizzazioni saranno eliminati, fatta eccezione per L'Amministratore.

#### **5) Inserimento di numeri come utenti autorizzati**

Uno specifico numero di telefono può essere aggiunto all'Elenco autorizzazioni inviando al dispositivo, dal telefono dell'Amministratore, un messaggio di testo SMS con il seguente contenuto:

*#add\*+39[NUMERO]#[PIN]#* 

Avviso: *[NUMERO]* è il numero di telefono che si vuole aggiungere all'Elenco autorizzazioni

*[PIN]* è il corretto codice PIN a 4 cifre.

Per esempio se si vuole inserire il numero +3937654321 come utente autorizzato: #add#+393937654321#1234#

**Avvertenza**: se il numero utenti memorizzati nell'Elenco autorizzazioni raggiunge il limite massimo, il [NUMERO] non sarà aggiunto all'Elenco. Se il [NUMERO] esiste già nell'Elenco Autorizzazioni, il comando SMS sarà ignorato.

#### **6) Cambio del codice PIN**

Il codice PIN può essere modificato inviando al dispositivo, dal telefono dell'Amministratore, un messaggio di testo SMS con il seguente contenuto: #pin\*[NUOVO\_PIN]\*#[PIN] #

[NUOVO\_PIN] è il numero di 4 cifre che si vuole usare come nuovo codice PIN.

[PIN] è il numero di 4 cifre del PIN che si vuole modificare.

Per esempio se si vuole sostituire il PIN 1234 con il nuovo PIN 0987, il comando SMS sarà il seguente:#PIN\*0987#1234#

La tabella che segue Tabella 1-1 illustra una panoramica di tutti i comandi SMS dell'amministratore.

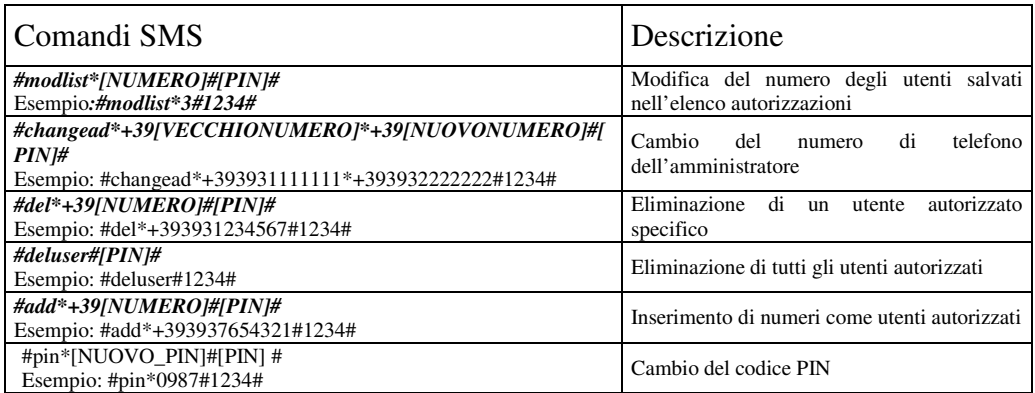

**Prima di mettersi in contatto con il Centro Assistenza, controllare il seguente elenco che illustra situazioni che si possono verificare durante l'uso del dispositivo.** 

#### **1.Riavvio del dispositivo (procedura di ripristino)**

- Il dispositivo può essere riavviato tenendo premuto per almeno 5 secondi il pulsante di reset.
- Avviso: Se si preme il pulsante di reset, il dispositivo non solo si riavvia automaticamente, ma sono cancellati anche tutti gli utenti dell'Elenco Autorizzazioni, fatta eccezione per l'Amministratore e il codice PIN.

#### **2.L'indicatore Rete non è acceso.**

- Assicurarsi che la scheda dedicata USIM sia stata inserita nell'alloggio USIM e che sia bloccato in modo appropriato.
- Se la scheda USIM già inserita e bloccata in modo appropriata, e l'indicatore Rete non è ancora acceso, premere per 5 secondi il pulsante di reset per riavviare il dispositivo.

**Avviso**: Dopo aver eseguito la procedura di ripristino, vengono cancellati anche tutti gli utenti dell'elenco autorizzazioni, fatta eccezione per l'amministratore.

 Se, dopo il ripristino, il dispositivo continua a comportarsi in modo anomalo, mettersi in contatto con il Centro assistenza.

#### **3.L'indicatore Rete è sempre acceso e lampeggia di colore rosso.**

- Assicurarsi che la scheda dedicata USIM sia stata inserita nell'alloggio USIM e che sia bloccata in modo appropriato.
- Se l'indicatore Rete è sempre acceso e lampeggia di colore rosso, spostare il dispositivo in un'altra posizione perché il segnale radio è insufficiente in quella posizione specifica.
- Verificare, aiutandosi con un Videotelefonino , la presenza di copertura di rete UMTS
- Se dopo aver provato diverse posizioni l'indicatore non ha ancora cambiato colore giallo o verde, premere per 5 secondi il pulsante di reset per riavviare il dispositivo.

**Avviso**: Dopo aver eseguito la procedura di ripristino, sono cancellati anche tutti gli utenti dell'Elenco autorizzazioni, fatta eccezione per l'amministratore.

- Se, dopo il ripristino, il dispositivo continua a comportarsi in modo anomalo, mettersi in contatto con il Centro assistenza.
- $\blacksquare$

#### **4.L'indicatore Batteria è sempre acceso e lampeggia di colore rosso.**

- Assicurarsi che la scheda dedicata USIM sia stata inserita nell'alloggio USIM e che sia bloccata in modo appropriato.
- Assicurarsi che il caricatore sia collegato in modo appropriato al dispositivo e allacciato a rete 220V AC da almeno 3 ore
- Se il caricatore è collegato in modo appropriato al dispositivo e allacciato a rete 220V AC da almeno 3 ore, e l'indicatore Batteria resta acceso e lampeggia di colore rosso, premere per 5 secondi il pulsante di reset, per riavviare il dispositivo.
- **Avviso**: Dopo aver eseguito la procedura di ripristino, sono cancellati anche tutti gli utenti dell'Elenco autorizzazioni, fatta eccezione per l'amministratore.
- Se, dopo il ripristino, il dispositivo continua a comportarsi in modo anomalo, mettersi in contatto con il Centro assistenza.

#### **5.Sia l'indicatore Batteria, sia l'indicatore Rete restano accesi di colore rosso**

- Se entrambi gli indicatori, Batteria e Rete, restano accesi di colore rosso (senza lampeggiare), eseguire la procedura di spegnimento/riavvio.
	- Le fasi per eseguire lo spegnimento sono le seguenti:
		- Il dispositivo di accensione della batteria si trova sulla parte inferiore del dispositivo. Far scorrere il dispositivo di accensione della batteria da "ON" ad "OFF" aiutandosi con un utensile per spegnere completamente il dispositivo.
		- Far scorrere il dispositivo di accensione della batteria da "OFF" ad "ON" per riaccendere il dispositivo.
- Se, dopo aver eseguito la procedura di spegnimento/riavvio, entrambi gli indicatori, batteria e Rete, restano accesi di colore rosso (senza lampeggiare), mettersi in contatto con il Centro Assistenza

#### **6.Errori dei comandi SMS durante la configurazione del dispositivo**

 Se è stato composto un messaggio di testo SMS con qualsiasi tipo d'errori del comando SMS, non c'è da preoccuparsi perché il dispositivo ignorerà tutti i messaggi SMS con sintassi scorretta, errori oppure inviati da utenti che non hanno i privilegi dell'Amministratore.Basta inviare un nuovo messaggio SMS con un valido comando SMS.

#### **7.Il dispositivo non può essere acceso facendo scorrere l'interruttore Alimentazione**

- Per prima cosa spegnere il dispositivo, rimuovere e ricollegare il caricatore.Poi cercare di accendere di nuovo il dispositivo. Se il caricatore non è collegato al dispositivo, caricare completamente la batteria e riprovare.
- Se il dispositivo non può ancora essere acceso, e la batteria è completamente carica, eseguire la procedura di spegnimento/riavvio.
- Le fasi per eseguire lo spegnimento/riavvio sono le seguenti:
	- Far scorrere il dispositivo di accensione della batteria da "ON" ad "OFF" aiutandosi con utensile per spegnere completamente il dispositivo.
	- Fare scorrere il dispositivo di accensione della batteria da "OFF" ad "ON" per riaccendere il dispositivo.
- Se dopo aver eseguito la procedura di spegnimento/riavvio, il dispositivo continua a comportarsi in modo anomalo, mettersi in contatto con il Centro Assistenza.

Leggere queste informazioni prima di utilizzare MAGGIS.

Per ridurre il rischio di lesioni personali, scosse elettriche, incendi e danni all'attrezzatura, leggere con attenzione le precauzioni che seguono.

#### **Precauzione sulla batteria e sull'adattatore**

- Non collegare o scollegare mai l'adattatore di corrente CA con le mani bagnate.Collegando o scollegando l'adattatore di corrente CA a/da una presa d'alimentazione con le mani umide si possono subire scosse elettriche.
- Non collocare mai l'adattatore di corrente CA,quando in uso, su superfici di legno (o qualsiasi altra superficie che si può rovinare con il calore) perché la tua temperatura aumenta durante il normale funzionamento.Collocarlo sempre su materiali adatti all'isolamento del calore.
- Non coprire mai l'adattatore CA con alcun oggetto quando è in uso, e non collocarlo mai vicino a sorgenti di calore.Un aumento eccessivo della temperatura può deteriorare le sue prestazioni.
- Non cercare mai di smontare o riparare l'adattatore CA, e non alterare ma i suoi cavi d'alimentazione o le spine, perché ci si espone al pericolo di scosse elettriche.
- Non smontare o modificare la batteria.
- Smettere di utilizzare il dispositivo se si rilevano temperature anomale, odori, decolorazioni e deformazioni, oppure se si rilevano condizioni anomale durante l'uso, la ricarica o l'immagazzinamento.

L'uso continuato della videocamera MAGGIS in una qualsiasi di queste condizioni, può provocare la combustione dei liquidi della batteria, oppure la sua crepatura.

- Non toccare mai alcun liquido che può fuoriuscire dalla batteria integrata.Tale liquido, quando entra in contatto con la pelle o gli occhi può provocare gravi lesioni.Se il liquido entra in contatto con gli occhi sciacquarli abbondantemente con acqua pulita e mettersi immediatamente in contatto con il medico. Nel caso in cui il liquido entra in contatto con la pelle o gli indumenti, lavare immediatamente con acqua pulita.
- Usare sempre i panni allegati alla confezione per pulire le lenti del dispositivo, ed usare un panno umido o antistatico per pulire il prodotto.Non usare detergenti chimici o abrasivi perché rovinano il dispositivo.

#### **Energia elettromagnetica delle radio frequenze (RF)**

La telecamera MAGGIS contiene un ricetrasmettitore a bassa potenza. Se MAGGIS è accesa trasmette e riceve energia elettromagnetica delle radiofrequenze (RF). Il sistema che gestisce la chiamata (la rete) controlla il livello di potenza di trasmissione dell'apparecchio.

#### **Esposizione all'energia elettromagnetica delle radio frequenze (RF)**

Informazioni sull'esposizione alle onde radio e sulla SAR (Specific Absorpion Rate)

- Il modello MAGGIS è stato progettato in conformità ai requisiti di sicurezza applicabili per l'esposizione alle onde radio.Tali requisiti si basano su precise indicazione scientifiche che definiscono, tra l'altro, i margini di sicurezza necessari per salvaguardare tutte le persone, indipendentemente dall'età e dalle condizioni di salute.
- $\triangleright$  Le indicazioni sull'esposizione alle onde radio fanno riferimento all'unità di misura detta SAR. acronimo per Specific Absorpion Rate. Le prove relative ai valori SAR sono state condotte mediante un metodo standardizzato di trasmissione telefonica al massimo livello di alimentazione certificato, con qualsiasi banda di frequenza.
- Anche se si possono riscontrare tra i livelli SAR nei vari modelli di modulo RF, questi sono comunque stati progettati con attenzione particolare alle normative vigenti sull'esposizione alle onde radio.

#### Sicurezza in aereo

 In base alle normative CAA, a bordo i aeromobili è necessario spegnere i telefonini cellulari. Le Frequenze emesse da MAGGIS possono interferire con le apparecchiature degli aeromobili.Seguire sempre le istruzioni del personale della compagnia aerea.

#### **Sicurezza ospedaliera**

Spegnere MAGGIS nelle aree in cui è proibito l'uso dei cellulari.Seguire le istruzioni fornite dalle rispettive strutture sanitarie riguardo l'uso dei cellulari.

#### **Sicurezza generale**

- Rispettare i cartelli di avviso "spegnere ricetrasmettitori" posti in prossimità di stazioni di servizio, prodotti chimici o esplosivi e spegnere MAGGIS
- Tenere MAGGIS ed il carica batteria lontano dalla portata dei bambini.
- Non utilizzare MAGGIS durante il processo di brillamento.
- Se utilizzato in prossimità di alcune apparecchiature mediche, quali pace-maker o protesi acustiche, MAGGIS potrebbe influire sul loro funzionamento.Osservare tutti i segnali di avviso e le raccomandazioni del produttore.

#### **Attrezzature di terzi**

L'uso di attrezzature, adattatori CA o accessori di terzi, non prodotti o autorizzati dal produttore, rendono nulla la garanzia del prodotto ed influenzano negativamente la sicurezza operativa del dispositivo stesso

#### **Precauzioni sulle riparazioni**

Il dispositivo, le batterie ed il caricatore non contengono parti riparabili dall'utente.Non cercare mai di smontare o riparare da sé queste parti, diversamente si possono provocare incendi,scosse elettriche e guasti. Mettersi sempre a contatto con il centro di assistenza autorizzato qualora fossero necessarie riparazioni o sostituzioni.

# CE 0889

Questo prodotto è conforme alle seguenti direttive emanate dalla Commisione della Comunità Europea:Direttiva R&TTE (1999/5/EC), Direttiva EMC (89/336EEC) e direttiva sui bassi voltaggi (73/23/EEC). La conformità CE di questo prodotto è valida solamente se è alimentato da un adattatore di corrente CA, fornito a corredo e munito di marchio CE.

La conformità a queste direttive implica la conformità ai seguenti standard e normative Europee:

- ► EN 301 489-1 e –24  $\Rightarrow$  Compatibilità elettromagnetica e spettro radio (ERM); compatibilità elettromagnetica (EMC) standard per le attrezzature radio.
- ► EN 301 908-1 e –2  $\Rightarrow$  Compatibilità elettromagnetica e spettro radio (ERM); Attrezzature (UE) per reti cellulari di terza generazione IMT-20000
- ► EN 60950  $\Rightarrow$  Standard di sicurezza UL delle apparecchiature di tecnologia dell'informazione.

Copia della dichiarazione di conformità del prodotto è disponibile presso il costruttore

#### **1 IMBALLAGGIO**

La telecamera MAGGIS viene confezionata in un apposito imballo di cartone.Il pacco contiene la telecamera MAGGIS, il presente manuale e la busta con codice di accesso.

#### **2 TRASPORTO**

Si raccomanda di maneggiare con cura il pacco contenente il prodotto; non è comunque richiesta una posizione precisa del pacco durante il trasporto.

#### **3 CONDIZIONI DI IMMAGAZZINAMENTO**

Conservare il prodotto in luogo asciutto e ventilato.Condizioni ambientali di immagazzinamento: temperatura da – 20°C a + 40°C, umidità da 20% a 80%

#### **4 SMALTIMENTO DELL'IMBALLAGGIO**

L'imballo di cartone, classificabile RSU (rifiuti solidi urbani) 15 01 00 e 15 01 01, può essere smaltito secondo i criteri locali di raccolta differenziata RSU.

#### **5 SMALTIMENTO DEL PRODOTTO**

Ai sensi della direttiva europea 2002/96/EC, recepita dal D. Lgs. 151/2005, tutti i prodotti elettrici ed elettronici devono essere smaltiti separatamente rispetto alla raccolta differenziata municipale, mediante impianti di raccolta specifici designati dal governo o dalle autorità locali. Il simbolo "bidone sbarrato" qui riportato indica che il prodotto è coperto dalla direttiva sopra menzionata.

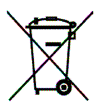

Un prodotto usato, anche non funzionante, può essere reso al distributore al momento dell'acquisto di un prodotto equivalente nuovo. Il produttore si riserva di non accettare il reso nel caso in cui l'apparecchiatura resa risulti incompleta delle proprie componenti essenziali o contenga rifiuti diversi dai RAEE.

Se il prodotto reso è stato commercializzato dopo il 13/08/2005, data dell'adozione del D. Lgs. 151/2005, nessun costo aggiuntivo dovrà essere corrisposto da chi lo restituisce; se invece il prodotto reso è stato commercializzato prima della data sopra indicata, l'azienda ha la facoltà di chiedere al cliente che effettua il reso un contributo per i costi di trattamento, recupero e smaltimento.

Questo articolo è prodotto da Politec Srl.

Politec garantisce che il prodotto è privo di difetti di progettazione, di manodopera e nei materiali per tutto il periodo di Garanzia, ai seguenti termini e condizioni:

- 1. Le funzionalità di questo prodotto non sono garantite se esso viene usato fuori della rete UMTS di 3 in Italia.<br>2. La Garanzia è applicabile al Prodotto per 24 mesi dalla data di acquisto del medesimo da un rivenditore
- La Garanzia è applicabile al Prodotto per 24 mesi dalla data di acquisto del medesimo da un rivenditore autorizzato da Politec.
- 3. Per l'assistenza in garanzia, il cliente deve presentare il Prodotto insieme alla fattura o alla ricevuta originale di acquisto al centro di assistenza autorizzato da Politec.
- 4. Durante il periodo di garanzia, Politec riparerà o sostituirà il Prodotto, o le parti difettose, a propria esclusiva discrezione. Politec o il centro servizi autorizzato eseguirà la riparazione o la sostituzione dopo che Politec stessa avrà verificato che il Prodotto è coperto dalla Garanzia. La riparazione o la sostituzione potrebbe comportare l'uso di un'unità del Prodotto ricondizionata e comunque equivalente dal punto di vista funzionale. Politec restituirà al Cliente il Prodotto riparato o un Prodotto equivalente in buone condizioni di funzionamento.
- 5. Se Politec ripara o sostituisce il Prodotto sostituito o riparato è garantito per il rimanente periodo di durata della Garanzia o per tre (3) mesi dalla data di riparazione, a seconda di quale dei due periodo è il più lungo.
- 6. Politec non è responsabile di danni o perdite di eventuali programmi, dati o supporti di archiviazione rimovibili.
- 7. Questa Garanzia non si applica se:
	- a) Il difetto deriva da un uso non conforme a quanto indicato nel manuale di istruzioni, uso non accurato, uso al di fuori della potenza nominale massima specificata, corrosione, ossidazione, modifiche o connessioni non autorizzate, apertura e riparazione non autorizzata, riparazione effettuate usando parti di ricambio non autorizzate, cattivo uso, installazione impropria del Prodotto, incidente, eventi naturali, influenza di prodotti chimici oppure da altre azioni che eccedano il controllo che può essere ragionevolmente esercitato da Politec (incluse, ma non solo, carenze delle parti di consumo, come le batterie che per la loro natura hanno una vita limitata, e la rottura o il danneggiamento delle antenne).
	- b) Il Cliente non ha notificato il difetto al centro di Assistenza autorizzato da Politec entro due (2) mesi dalla comparsa del difetto stesso durante il periodo di garanzia.
	- c) Il prodotto è stato riportato al centro di assistenza di Politec per la riparazione dopo la scadenza del periodo di Garanzia.
	- d) Il numero seriale del Prodotto, il codice accessorio della data o il numero IMEI sono stati rimossi, cancellati, grattati, alterati o sono comunque illeggibili.
	- e) Il difetto è stato causato dall'uso del Prodotto con un accessorio (o è stato collegato ad esso) non fornito o approvato da Politec, oppure è stato usato in modi diversi da quelli previsti.
- 8. I costi di trasporto associati all'invio del Prodotto difettoso e/o alla ricezione del Prodotto riparato dal centro di assistenza autorizzato da Politec, saranno a carico del cliente.
- 9. NON ESISTONO GARANZIE ESPLICITE, SCRITTE OPPURE ORALI, DIVERSE DALLA PRESENTE GARANZIA. TUTTE LE GARANZIE IMPLICITE, INCLUSE, SENZA ALCUNA LIMITAZIONE, QUELLE RELATIVE ALLA COMMERCIABILITA' O ALL'IDONEITA' PER UNO SCOPO PARTICOLARE, SONO LIMITATE ALLA DURATA DELLA PRESENTE GARANZIA. IN NESSUN CASO POLITEC SARA' RESPONSABILE DI DANNI ACCIDENTALI O CONSEGUENZIALI DI QUALSIASI NATURA, INCLUSE, MA NON SOLO, PERDITE DI PROFITTI O PERDITE COMMERCIALI, NEL LIMITE MASSIMO IN CUI TALI DANNI POSSONO ESSERE DECLINATI PER LEGGE.

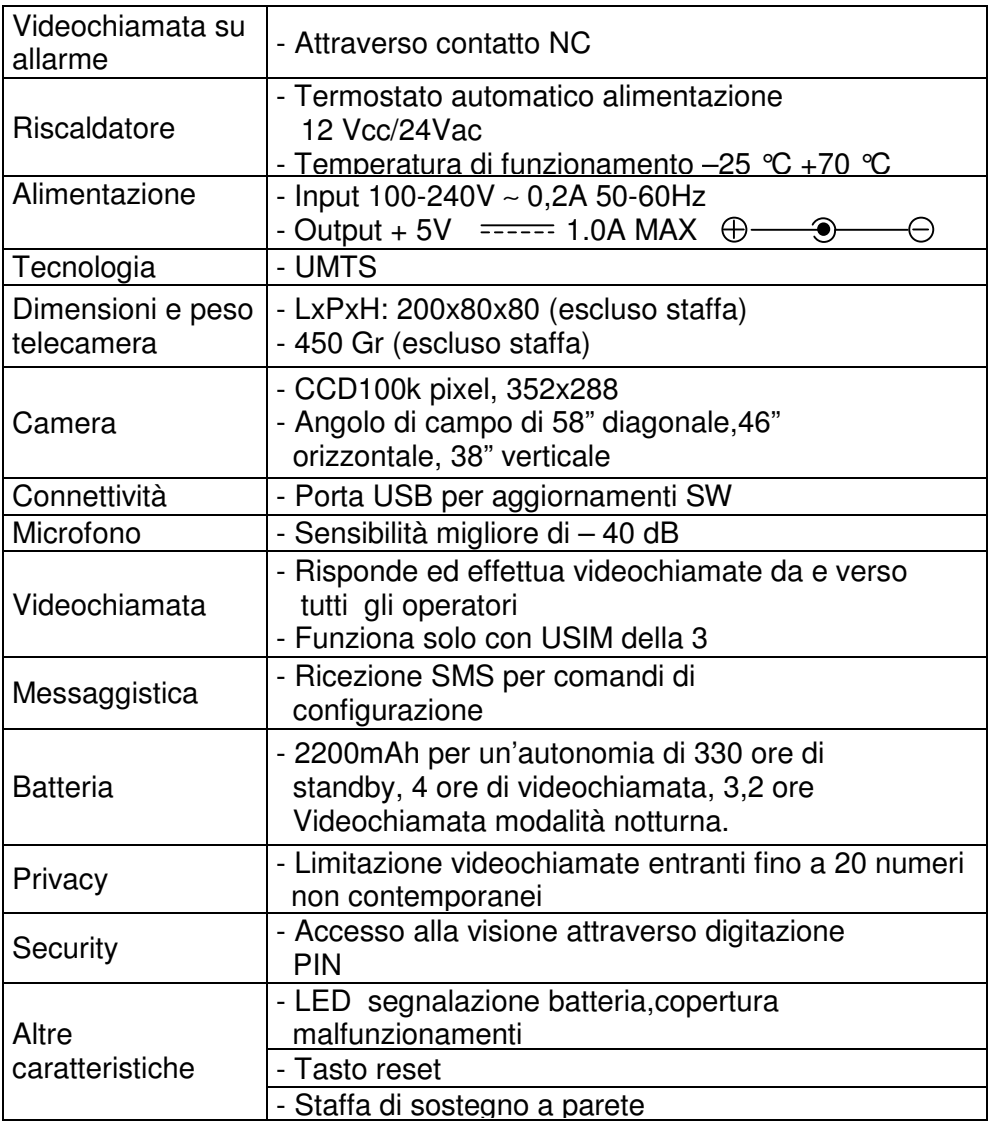

I dati tecnici, le descrizioni e le illustrazioni fornite nel presente manuale non sono impegnative; il produttore si riserva il diritto di apportare, anche senza preavviso, tutte le modifiche che riterrà opportune.

### **ANNOTAZIONI**

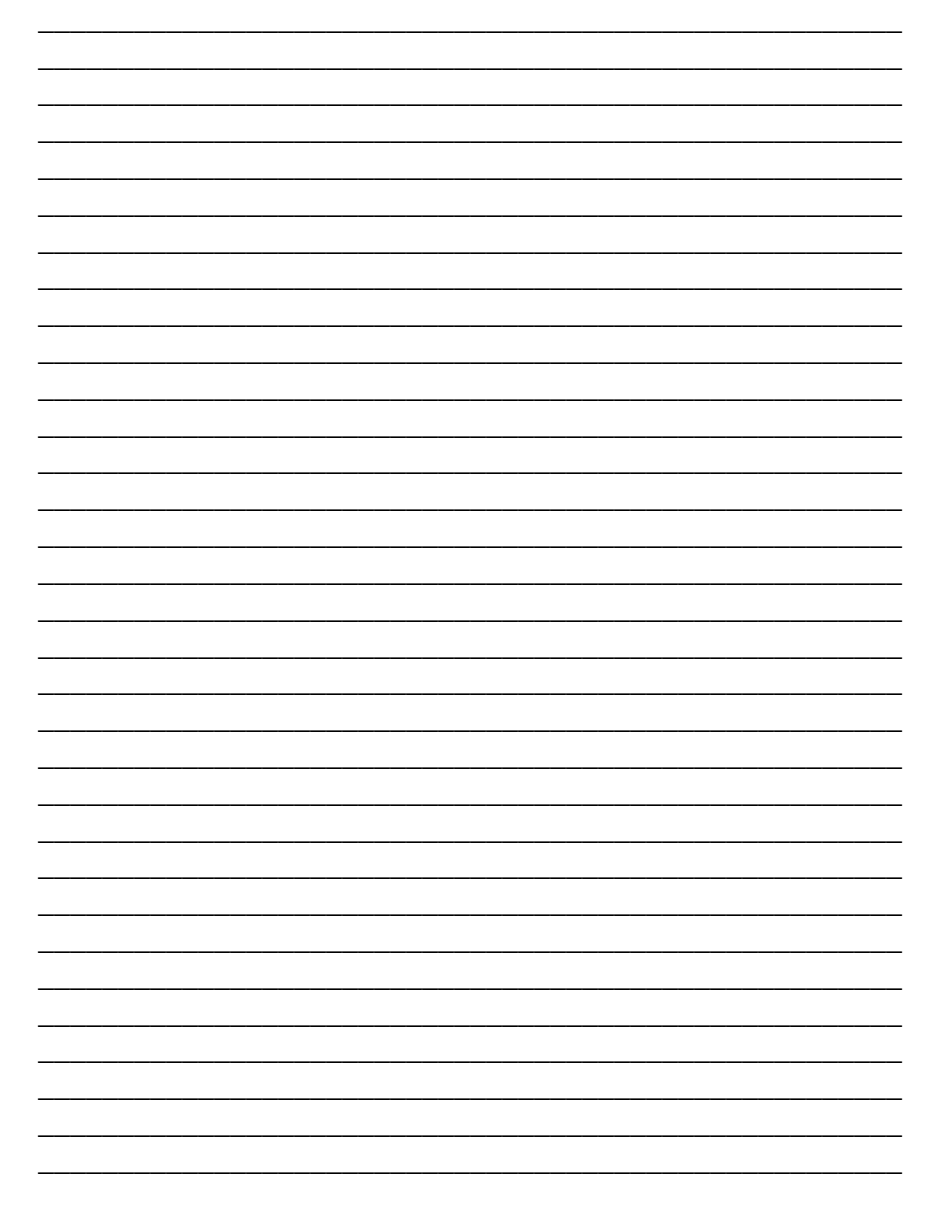

### **ANNOTAZIONI**

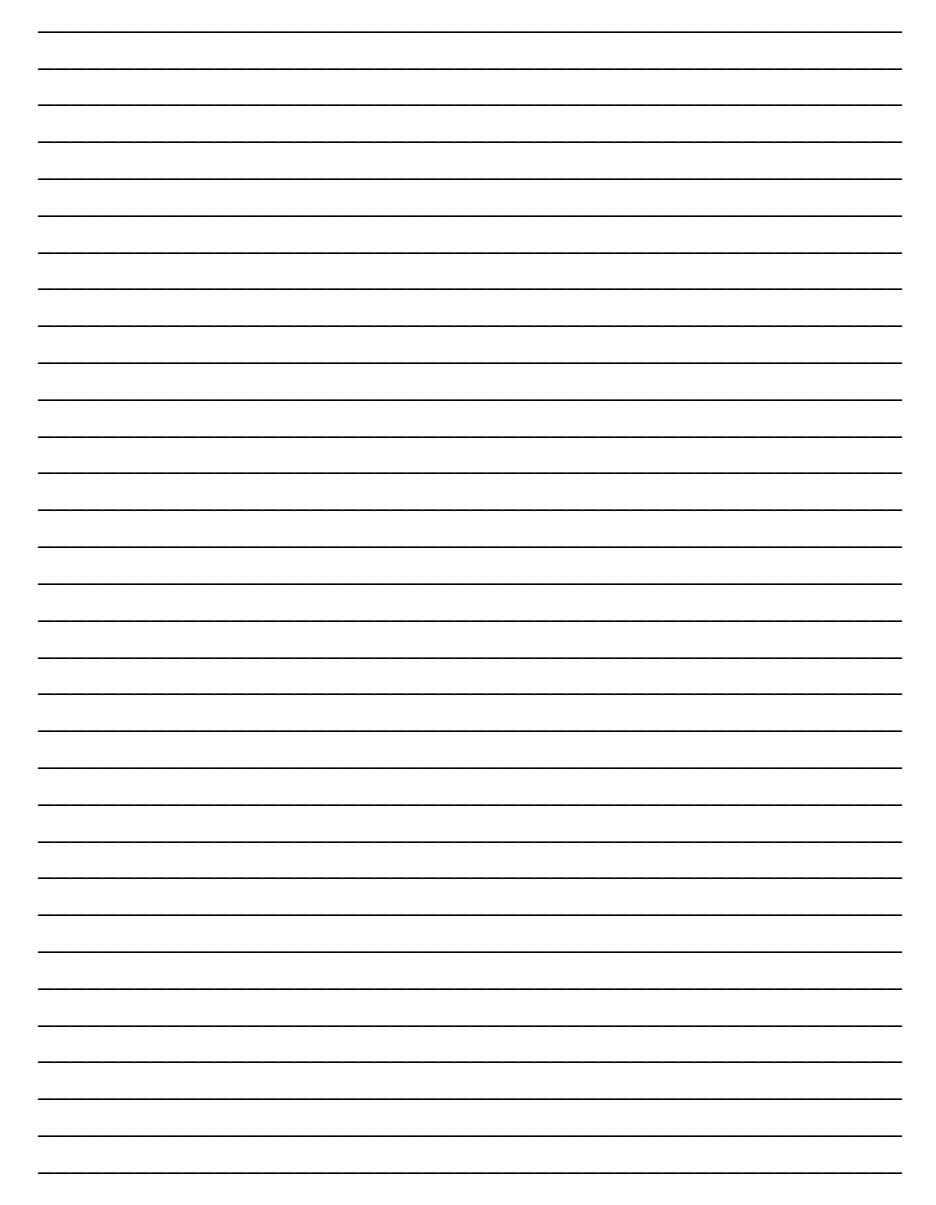

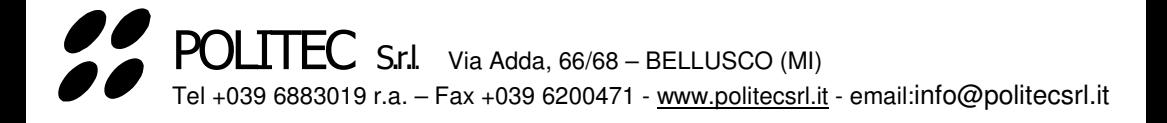